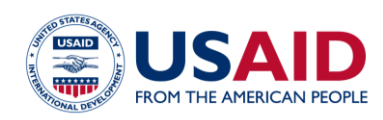

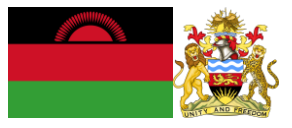

# NATIONAL GREENHOUSE GAS INVENTORY SYSTEM OF MALAWI INDUSTRIAL PROCESSES CALCULATOR Standard Operating Procedures

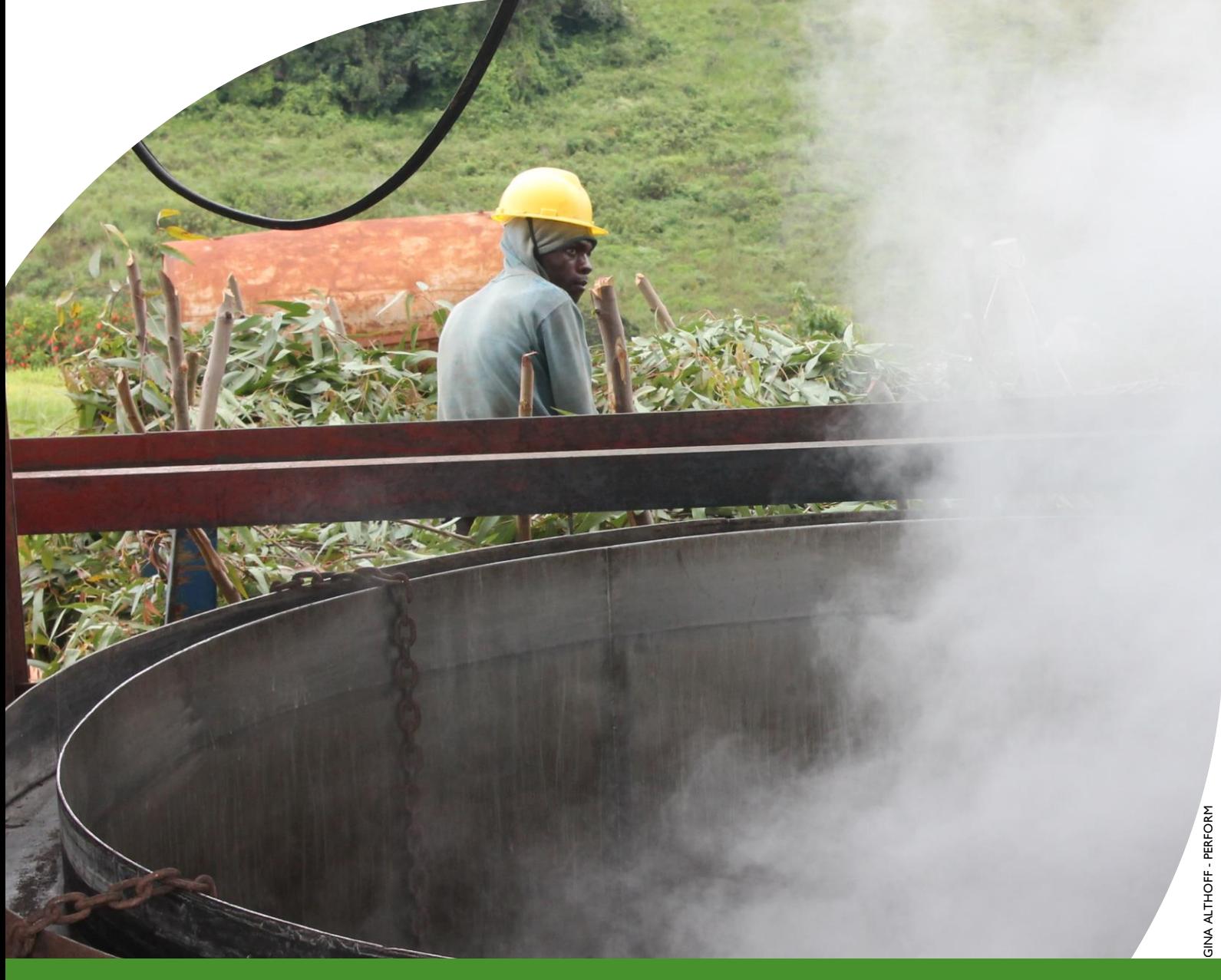

#### **MARCH 2019**

This publication was produced for review by the United States Agency for International Development. It was prepared by Winrock International and the Government of Malawi for Tetra Tech.

**This publication was produced for review by the United States Agency for International Development by the Government of Malawi and Winrock International, through USAID Contract number AID-612-TO-14-00003, Protecting Ecosystems and Restoring Forests in Malawi (PERFORM) under the Restoring the Environment through Prosperity, Livelihoods, and Conserving Ecosystems (REPLACE) Indefinite Quantity Contract.**

This report was prepared by: Winrock International 2121 Crystal Drive, Suite 500 Arlington, VA 22202 +1 703 302 6500 [www.winrock.org](http://www.winrock.org/)

Government of Malawi Environmental Affairs Department Private Bag 394 Lilongwe 3 Malawi

Contacts: Tawonga Mbale-Luka, Director of Environmental Affairs Email: [Tawongam@yahoo.com](mailto:Tawongam@yahoo.com) Ramzy Kanaan, Chief of Party Email: [Ramzy.Kanaan@tetratech.com](mailto:Ramzy.Kanaan@tetratech.com)

# NATIONAL GREENHOUSE GAS INVENTORY SYSTEM OF MALAWI

# INDUSTRIAL PROCESSES EMISSIONS CALCULATOR

# Standard Operating Procedures

March 2019

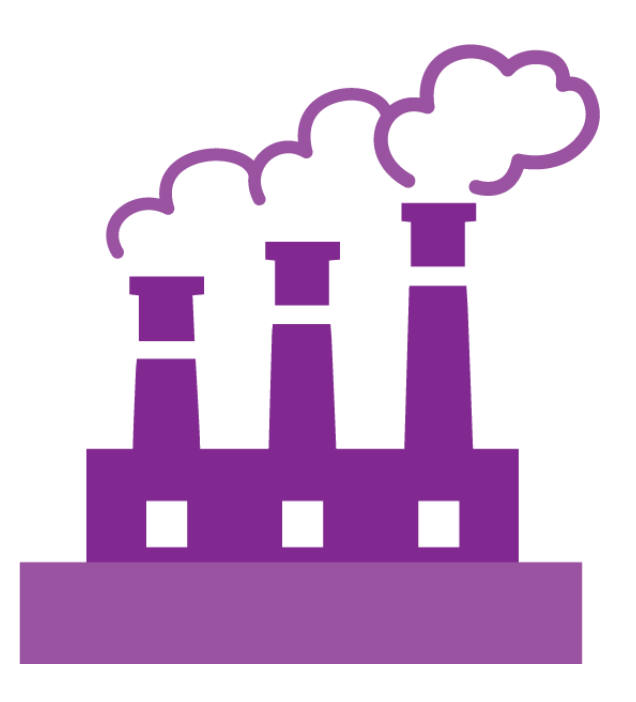

#### **DISCLAIMER**

The author's views expressed in this publication do not necessarily reflect the views of the United States Agency for International Development or the United States Government.

## <span id="page-3-0"></span>**TABLE OF CONTENTS**

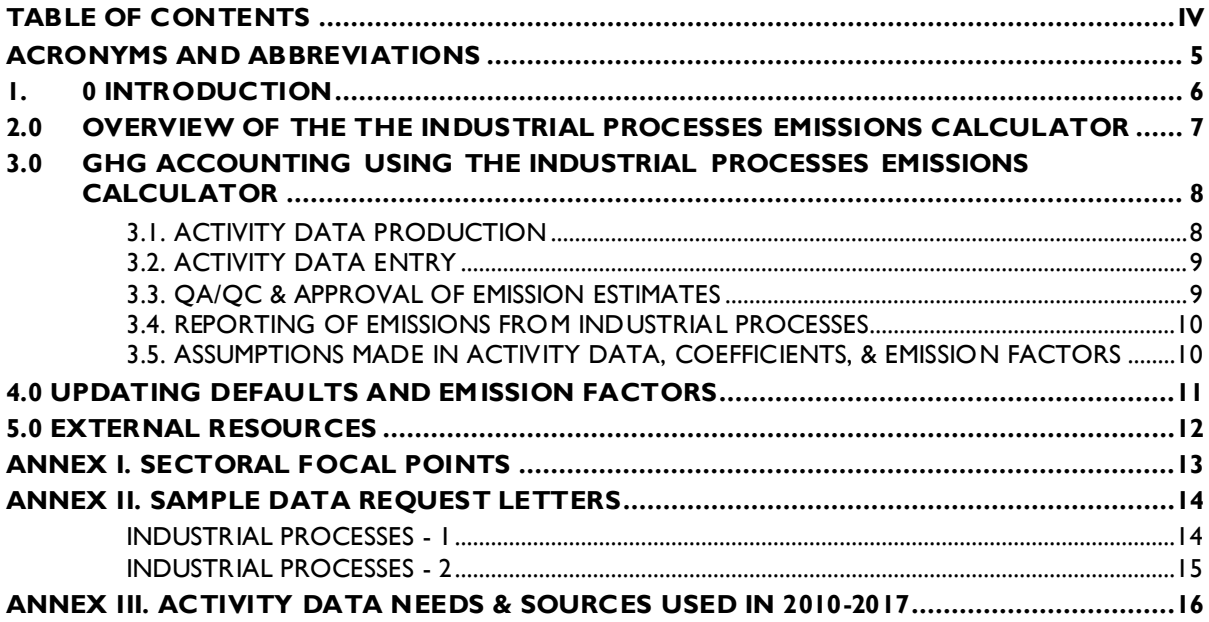

## <span id="page-4-0"></span>**ACRONYMS AND ABBREVIATIONS**

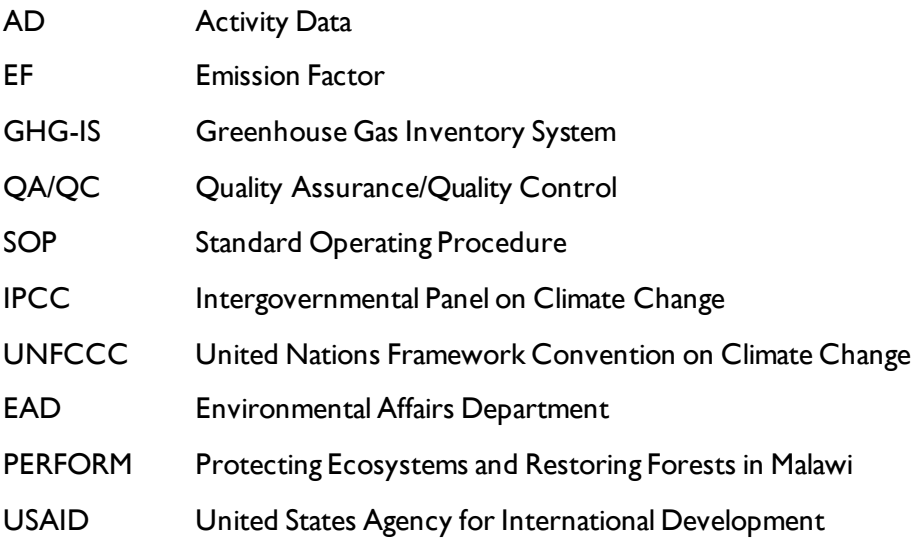

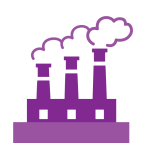

# <span id="page-5-0"></span>**1.0 INTRODUCTION**

The Government of Malawi with USAID's Protecting Ecosystems and Restoring Forests in Malawi (PERFORM) has developed theGreenhouse Gas Inventory System (GHG-IS) to support Malawi's Low Emissions Development Strategy. The GHG-IS uses a series of Microsoft Excel emissions calculators that combine methods and data from Intergovernmental Panel on Climate Change (IPCC) Guidelines (2006) with Malawi-specific data to produce estimates of emissions from each sector (see box). These emission calculators are accompanied by Standard Operating Procedures (SOPs) which provide comprehensive guidance on using the calculators.

The Industrial Processes Emissions Calculator produces all necessary estimates for reporting annual emissions from the industrial processes sector in Malawi. This SOP provides comprehensive guidance on the Industrial Processes Emissions Calculator and serves to: (1) provide overview of steps required to operate the Energy Emissions Calculator; (2) direct analysts through the collection and entry of activity data; and (3) guide the interpretation and reporting of resulting emission estimates.

Under the GHG-IS, emissions from the industrial processes sector in Malawi are accounted following the Intergovernmental Panel on Climate Change (IPCC) Tier 1 approach and accounts for emissions resulting from cement production and lime production. The greenhouse gases (GHGs) emitted from these sources only include  $CO<sub>2</sub>$ .

The main Government entity responsible for the GHG-IS Industrial Processes Emissions Calculator is the Environmental Affairs Department (EAD). Personnel responsible for collecting, entering, and analyzing data for the GHG-IS will need to be assigned in accordance with the guidance set forth in the *GHG-IS Master Document* and will need to work with relevant government agencies to collect appropriate data for evaluating emissions from the industrial processes sector.

#### **Sectors accounted for in Malawi's GHG-IS**

**Energy**: Emissions resulting from production and use of fuels for energy.

**Industrial Processes and Product Use**: Emissions from producing cement, lime, and ceramics.

**Agriculture, Forestry, and other Land Use:** Emissions from livestock and agricultural soil management (i.e., fertilizer application), forests remaining forests (degradation from unsustainable fuelwood harvest), and land use change.

**Waste:** Emissions from wastewater treatment and discharge, incineration and open burning of waste, and solid waste disposal.

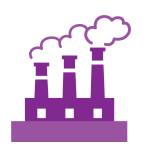

### <span id="page-6-0"></span>**2.0 OVERVIEW OF THE THE INDUSTRIAL PROCESSES EMISSIONS CALCULATOR**

The Industrial Processes Emissions Calculator is currently built to accommodate data entry and estimate emissions from 2010 to 2040. It includes the following tabs (i.e., Excel Worksheets):

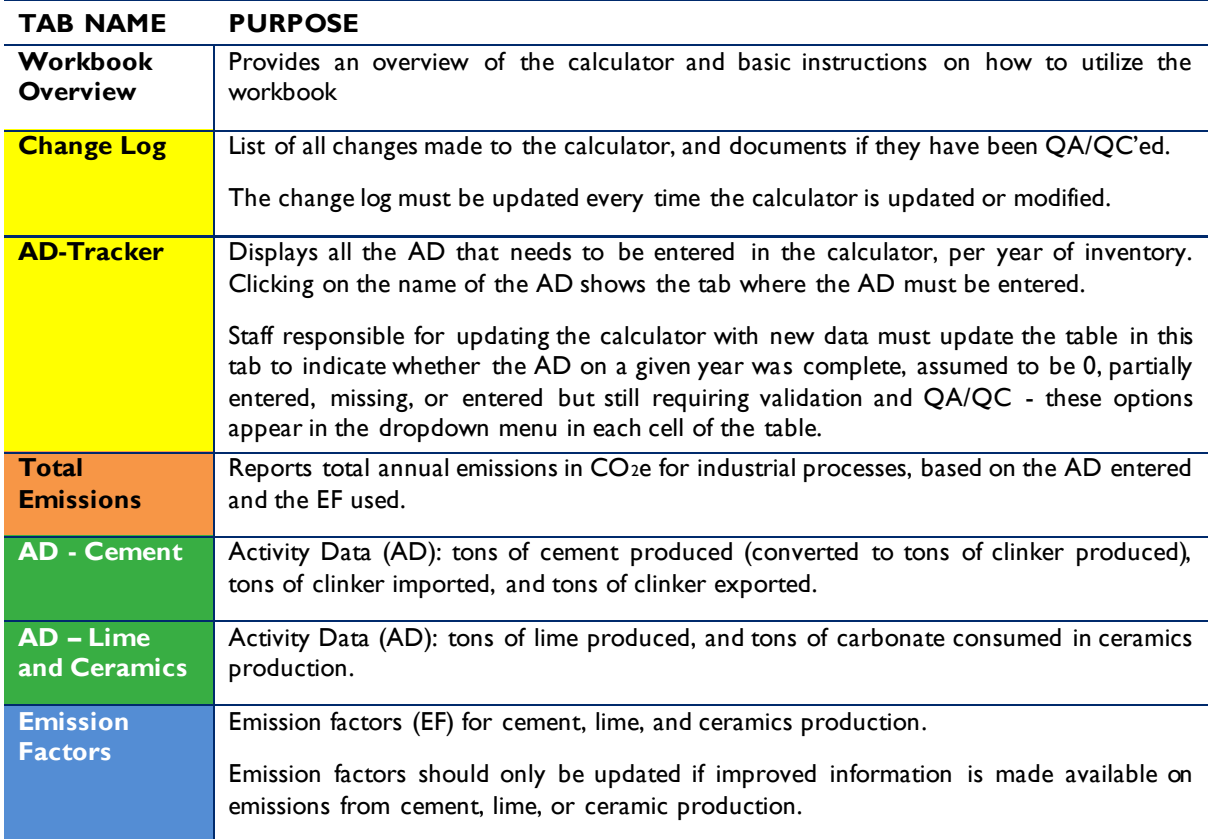

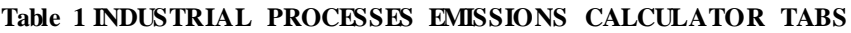

The tabs and tables are color-coded to indicate their function following this key:

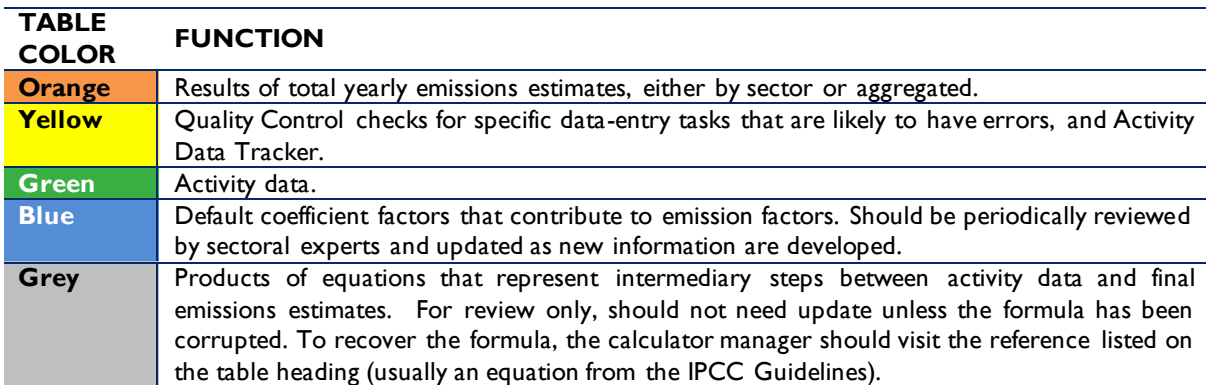

#### **Table 2 COLOR KEY FOR TAB AND TABLE FUNCTIONS**

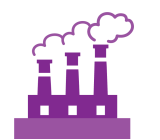

The tables within each tab of the Industrial Processes Emissions Calculator include a heading that describes:

- The IPCC-defined coefficient name (i.e., activity data, IPCC coefficient, etc.)
- A plain-language definition of the coefficient name
- Units of measurement
- Reference to where the coefficient is referred to in the IPCC 2006 Guidelines
- Frequency of review
- Notes where additional context is needed. Where deviations from IPCC 2006 Guidelines or assumptions have been made (see section [0\)](#page-9-1) these will be noted here.

### <span id="page-7-0"></span>**3.0 GHG ACCOUNTING USING THE INDUSTRIAL PROCESSES EMISSIONS CALCULATOR**

Malawi's GHG-IS is designed to allow for clear and consistent accounting for emissions by limiting data entry in the emissions calculators to activity data  $(AD)^T$ . The process for collecting, entering, and reviewing those data are described below.

#### **3.1. ACTIVITY DATA PRODUCTION**

<span id="page-7-1"></span>To account for emissions from industrial processes, data on cement and lime production, as well as the amount of cement imported and exported are needed. Specific activity data needs are given in [Table 3](#page-7-2) below.

The full list of activity data needs and activity data sources are detailed in Annex III of this SOP and on the *GHG-IS Master Document*.

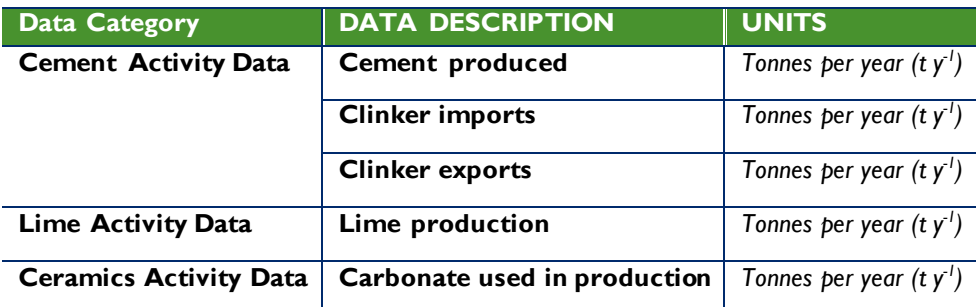

#### <span id="page-7-2"></span>**Table 3 ACTIVITY DATA NEEDS FOR ESTIMATING EMISSIONS FROM INDUSTRIAL PROCESSES**

//unfccc.int/process/transparency-and-reporting/greenhouse-gas-data/greenhouse-gas-data-unfccc/definitions

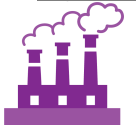

 $\overline{a}$ 

 $1$  The magnitude of human activity resulting in emissions or removals taking place during a given period of time

These data are produced by the Department of Mines and the Department of Industry and Trade, in the Department of Mines, Economic Planning, and Development. The specific sectoral focal points to contact for these data are listed in Annex I of this SOP and on the *GHG-IS Master Document*. Note that there is currently no source for ceramics AD in the country.

These data are produced every year. In accordance with the timelines and guidance set forth in the established master GHG-IS Calendar, data should be entered into the Energy Emissions Calculator during the second trimester of the year, every year.

#### **3.2. ACTIVITY DATA ENTRY**

<span id="page-8-0"></span>Once EAD personnel have collected the activity data for the necessary period, they must be entered in the following green activity data tabs in the Industrial Processes Emissions Calculator:

• **AD – Cement**

#### • **AD – Lime and Ceramics**

Data should be entered as tonnes of cement and/or lime produced, and tonnes of clinker imported and exported in their corresponding green tables on the AD tabs.

The grey and blue tables in the tabs will populate automatically, according to the equations and assumptions indicated in each table heading. Once AD are entered, the total emissions are automatically calculated multiplying AD by corresponding EFs. The Total Emissions tab compiles the results generated from industrial processes, in tons of CO<sub>2</sub>e for each year and generates a graph to visually describe the information offered in the Total Emissions table.

When the calculator has been updated and/or the AD has been entered, rename the file to be saved file with today's date. **Do not overwrite existing versions**. For example, "Industrial Processes Calculator – July  $17$  2018".

#### **3.3. QA/QC & APPROVAL OF EMISSION ESTIMATES**

<span id="page-8-1"></span>It is imperative that quality assurance/quality control measures are undertaken to ensure data are correctly entered. The following steps must be followed by the individual responsible for QA/QC every time AD are entered into the Industrial Processes Emissions Calculator.

- 1. Whenever the data entry analyst makes a change or a series of changes, review the new version of the workbook by reading the **Change Log** tab.
- 2. If there are new changes that have not been reviewed yet, do so considering the following:
	- Ensure data appear correct and plausible. If there is a large discrepancy in values since the previous reporting period, make sure the reason for this difference has been identified and documented in the **Change Log** notes.
	- Confirm that the emission factors (blue) are appropriately converting AD to tons of  $CO<sub>2</sub>e$ .
- 3. In the **Total Emissions** tab (orange) confirm that all emissions estimates for the current year are within a reasonable range (± 20%) from previous year. If a change over this threshold is observed, the reason must have been identified and documented in the **Change Log** by the person responsible of entering the data. Note in the **Change Log** tab any comments related to changes that have been QA/QC'd. If any errors were resolved, note the change and set the status to 'OK'd'.

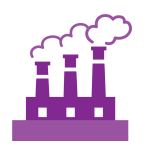

- 4. If any errors could not be resolved immediately, change the status to 'needs resolution' while a solution is determined. Seek out the expertise of teammates to resolve unexplained errors. Once resolved, update the change log again for this entry and change status to **'OK'd'**.
- 5. Update the status of the AD entered on the **AD\_Tracker** tab.

#### **3.4. REPORTING OF EMISSIONS FROM INDUSTRIAL PROCESSES**

<span id="page-9-0"></span>Once reviewed, appropriate EAD personnel should enter the emissions estimated using the Industrial Processes Emissions Calculator into the **Emissions Aggregator Calculator**, which compiles all sectoral emissions for UNFCCC reporting purposes. The total emissions calculated will also need to be included in Malawi's GHG Inventory Annual Report, both as total tons of CO<sub>2</sub>e and per GHG (i.e.,  $CO<sub>2</sub>$ , CH<sub>4</sub>, and N<sub>2</sub>O), if applicable.

To facilitate the entry of the sectoral emission results into the IPCC reporting tables, the Industrial Processes Emissions Calculator includes a 'Button' that automatically selects and copies the results that are needed as inputs in the sectoral reporting table of the **Emissions Aggregator Calculator**. The Emissions Aggregator Calculator and its SOPs instruct the calculator manager to simply paste these values in the

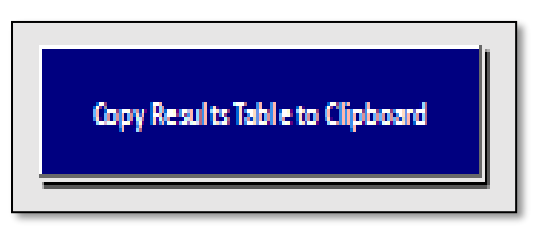

indicated cells of the Emissions Aggregator Calculator; the Emissions Aggregator Calculator will automatically create uncertainty estimates and emissions graphs and tables for reporting purposes once values from the IndustrialProcesses Emissions Calculator are pasted in the Emissions Aggregator Calculator.

This button is located in the Total Emissions tab of the Industrial Processes Calculator.

#### <span id="page-9-1"></span>**3.5. ASSUMPTIONS MADE IN ACTIVITY DATA, COEFFICIENTS, & EMISSION FACTORS**

Each coefficient, activity data, or emission factor table in the calculator has a heading describing its name, source, units, and additional relevant information. While the IPCC 2006 Guidelines were followed when choosing equations and default factors, it was necessary to make some additional assumptions for Malawi. To ensure consistent adherence to the methodology, these additional key assumptions are indicated on the 'Notes' cell in these headings and are elaborated below i[n Table 4.](#page-9-2)

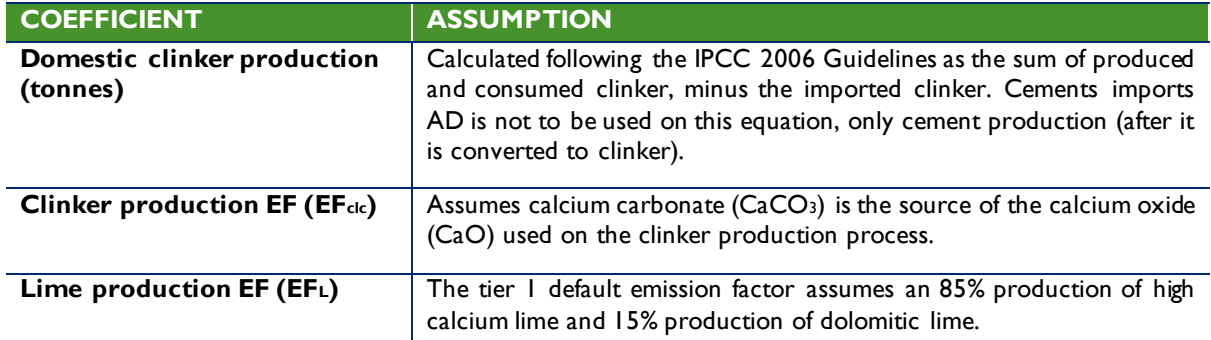

#### <span id="page-9-2"></span>**Table 4 ASSUMPTIONS MADE IN THE INDUSTRIAL PROCESSES EMISSIONS CALCULATOR**

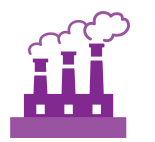

### <span id="page-10-0"></span>**4.0 UPDATING DEFAULTS AND EMISSION FACTORS**

It is not expected that the GHG-IS operators will be responsible for refining or updating default emission factors. However, due to newly available research, there may come a time where existing coefficients no longer appropriately represent national circumstances. The process through which default factors are be updated could be a combination of expert review, literate review, original research, and comparison to neighboring countries. Guidelines for updating these factors are not provided here. However, in the event that any factors require updating, the following steps should be followed:

- 1. Decide if the update should apply to all or only select years. Applying to all years (including past) will result in past years being recalculated. Changes due to new research may be appropriate to apply to past years. Changes related to new economic developments in Malawi should only be applied to years that these developments are believed to significant (including future years if appropriate).
- 2. Directly change the values in the corresponding emission factor table for the appropriate years.
- 3. For additions or removal of strata (i.e., types of cement):
	- **a.** Change to one table must be made to all tables that express that stratification.
	- **b.** An appropriate value for each coefficient relevant to that strata must be developed or adopted.
	- **c.** Add a row by inserting a new row across the entire workbook intersecting with the table.
	- **d.** Ensure all formulas are coped into new row for that table.
	- **e.** Check intermediary tables (grey tab) and final results (orange tab) to ensure that change is having anticipated result.
- 4. Document any changes in the **Change Log** tab.
- 5. Update the status of the AD entered on the **AD\_Tracker** tab.
- 6. Deliver any documentation, studies, references etc. that support why the particular change was made to EAD, including a summary of the rationale for the change.

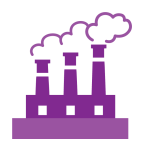

# <span id="page-11-0"></span>**5.0 EXTERNAL RESOURCES**

2006 IPCC Guidelines for National Greenhouse Gas Inventories. Volume 4. Industrial Processes and Product Use, available at http://www.ipcc-nggip.iges.or.jp/public/2006gl/vol3.html.

National Greenhouse Gas Inventory System of Malawi. Master Document. October 2018.

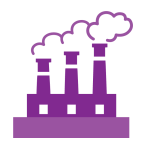

## <span id="page-12-0"></span>**ANNEX I. SECTORAL FOCAL POINTS**

The sectoral focal points as presented below reflect institutional arrangements implemented for the 2017 Annual Greenhouse Gas Inventory. Future cycles may necessitate adjustments to the table to accurately reflect personnel changes.

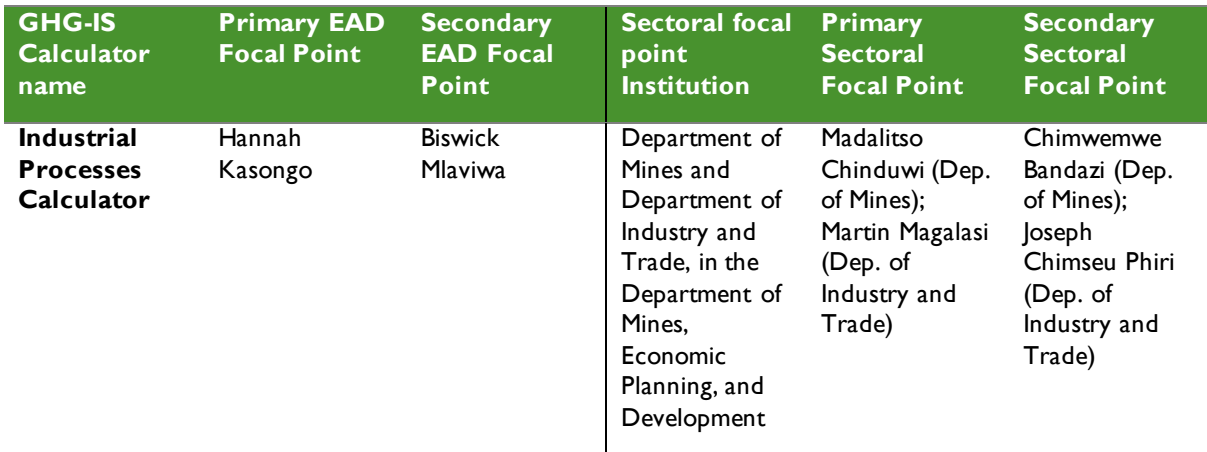

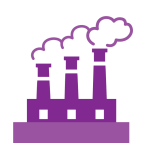

### <span id="page-13-0"></span>**ANNEX II. SAMPLE DATA REQUEST LETTERS**

#### <span id="page-13-1"></span>**INDUSTRIAL PROCESSES - 1**

[EAD letterhead]

[name of primary sectoral FP] [position] [name of secondary sectoral FP] [position] Department of Mines, in the Department of Mines, Economic Planning, and Development [address]

[date]

Dear [name of primary sectoral FP] and [name of secondary sectoral FP],

Through this letter, Environmental Affairs Department formally requests that you share sectoral data necessary to estimate annual greenhouse gas emissions from the livestock sector. As you know, Malawi has now formalized its annual greenhouse gas accounting and reporting, managed by the Environmental Affairs Department, and we reach out to all sectors every year seeking their collaboration to complete the annual multisectoral greenhouse gas emission estimates.

We request that you kindly share with us the annual cement and lime production (mass) for [year], included in the recently released Annual Economic Report in table 6.1.

Please share this data in an excel format, indicating in the headings the corresponding units.

Do not hesitate to reach out to us if this request raises any questions or concerns. We appreciate your collaboration and thank you in advance for your prompt reply to this request.

Regards,

[signature]

[name] [position] Environmental Affairs Department

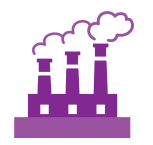

#### <span id="page-14-0"></span>**INDUSTRIAL PROCESSES - 2**

[EAD letterhead]

[name of primary sectoral FP] [position] [name of secondary sectoral FP] [position] Department of Industry and Trade, in the Department of Mines, Economic Planning, and Development [address]

[date]

Dear [name of primary sectoral FP] and [name of secondary sectoral FP],

Through this letter, Environmental Affairs Department formally requests that you share sectoral data necessary to estimate annual greenhouse gas emissions from the livestock sector. As you know, Malawi has now formalized its annual greenhouse gas accounting and reporting, managed by the Environmental Affairs Department, and we reach out to all sectors every year seeking their collaboration to complete the annual multisectoral greenhouse gas emission estimates.

We request that you kindly share with us the annual amount of clinker imported and exported for cement production for [year], as well as the annual amount of cement exported.

Please share this data in an excel format, indicating in the headings the corresponding units.

Do not hesitate to reach out to us if this request raises any questions or concerns. We appreciate your collaboration and thank you in advance for your prompt reply to this request.

Regards,

[signature]

[name] [position] Environmental Affairs Department

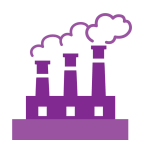

### **ANNEX III. ACTIVITY DATA NEEDS & SOURCES USED IN 2010-2017**

<span id="page-15-0"></span>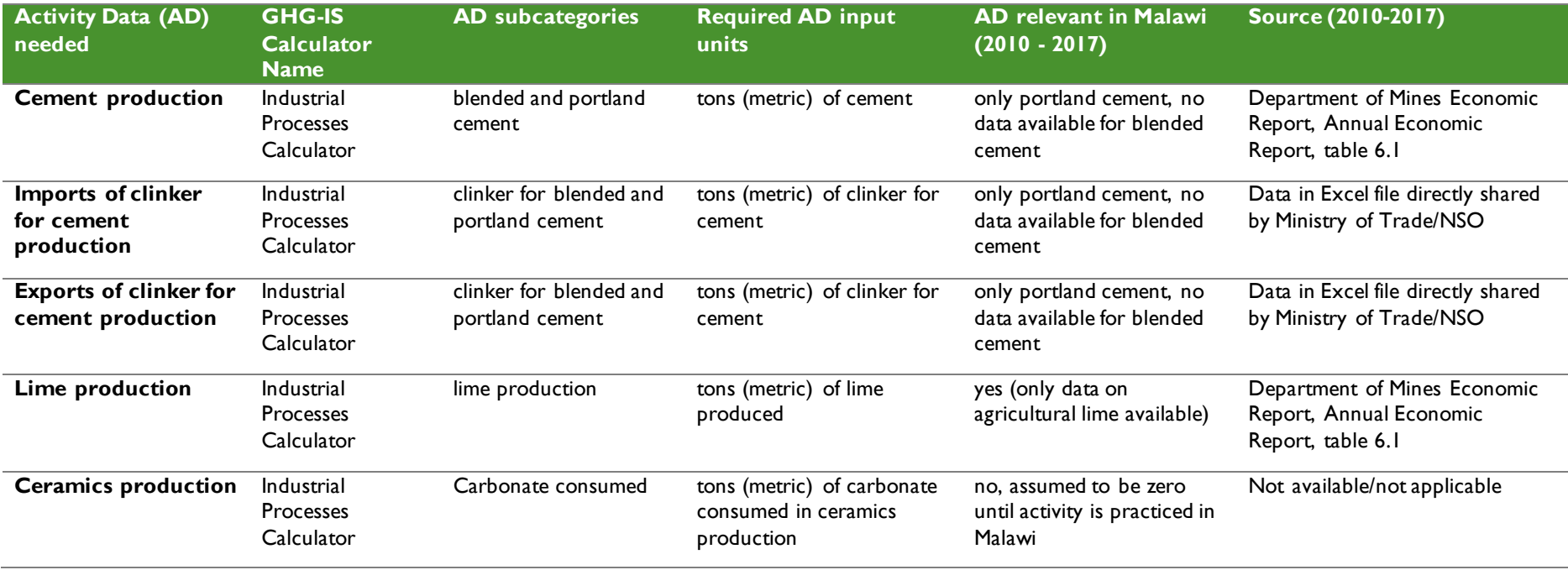

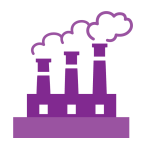

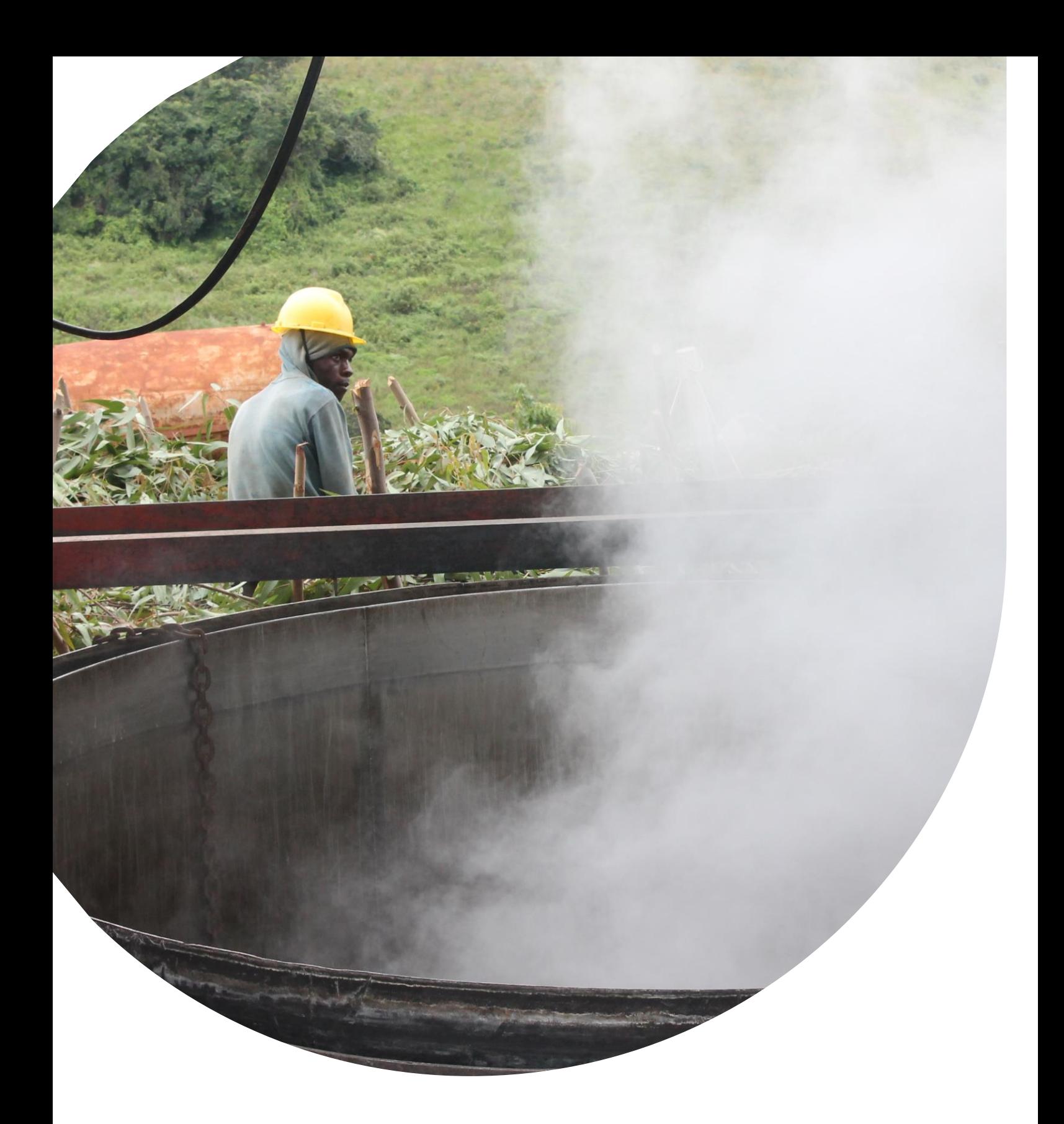

 $\blacksquare$  Fax: (202) 216-3524 Emissions Calculator  $\blacksquare$ **U.S. Agency for International Development** 1300 Pennsylvania Avenue, NW Washington, DC 20523 Tel: (202) 712-0000 **www.usaid.gov**